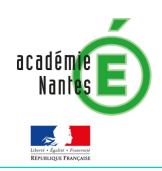

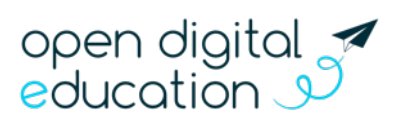

# Fiche 2 : VOS PREMIERS PAS SUR E-PRIMO

Cette fiche s'adresse aux enseignants et administrateurs e-primo

## E-primo en quelques mots

E-primo est une plateforme en ligne spécialement concue pour l'ensemble de la communauté éducative. Cette interface simple, intuitive et évolutive permet d'accéder à toutes les ressources de l'école et met à disposition des outils de travail collaboratif.

### Activer votre compte

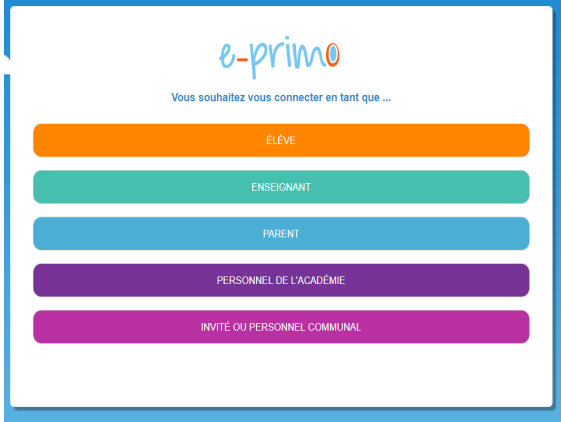

E-primo est un espace sécurisé réservé aux membres de la communauté éducative de l'école. Son accès nécessite un identifiant et un mot de passe.

Pour activer votre compte, rendez-vous sur http://www.e-primo.fr puis cliquez sur « Se connecter » (dans le bandeau en haut). Ensuite, sélectionnez le profil vous correspondant et saisissez les informations de connexion adaptées à votre profil.

Si vous passez par la mire de connexion e-primo, dans la nouvelle fenêtre, saisissez les informations suivantes :

- Le mot de passe que vous souhaitez utiliser :
- Confirmez-le dans la ligne suivante ;
- Votre courriel,
- Éventuellement votre téléphone mobile.

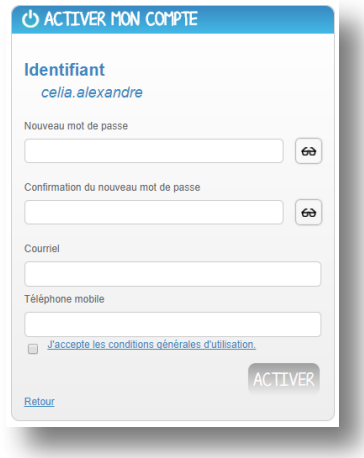

Après les avoir lues, cochez la case « J'accepte la charte d'utilisation » et cliquez sur « Activer ».

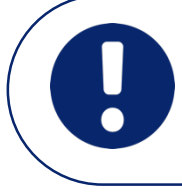

Le renseignement d'une adresse email lors de l'activation de votre compte e-primo est facultatif mais il permet de récupérer votre mot de passe si vous l'avez oublié. Pour plus d'informations sur la récupération des mots de passe oubliés, consultez la fiche 5.3 - Gérer les oublis de mot passe.

# e-primo

### Découvrez les différents espaces d'e-primo

l,

La navigation est organisée autour de deux rubriques principales :

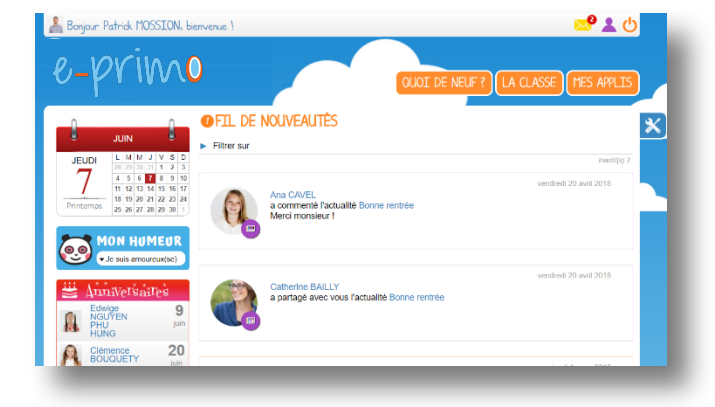

### **Le fil de nouveautés**

Il offre un aperçu des dernières activités vous concernant.

Il est présent sur la page d'accueil et accessible à tout moment en cliquant sur l'icône du projet.

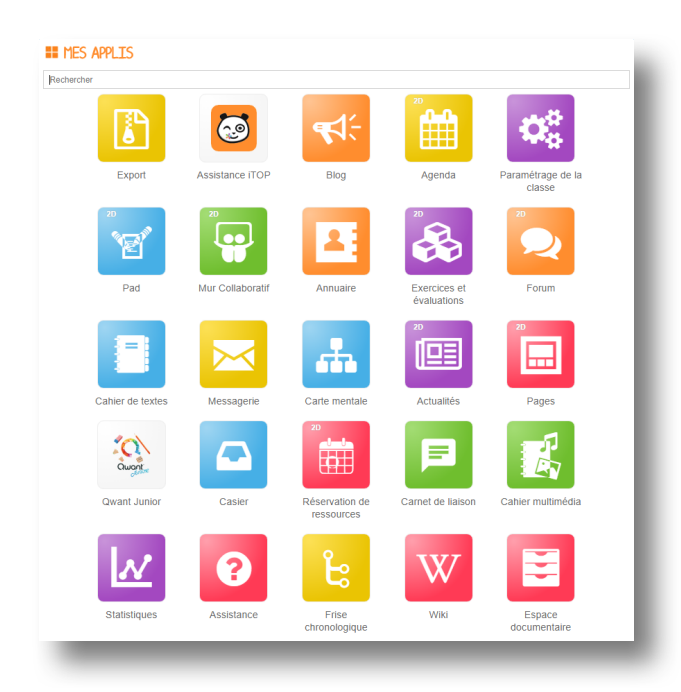

#### **Mes applis**

Elle correspond à la liste des applications et des services disponibles depuis e-primo

On accède à cette vue via le bouton « Mes applis », disponible sous le bandeau depuis toutes les pages d'e-primo